# interopLab

# Bloombase StoreSafe and Thales CipherTrust Integration Guide for Data-at-Rest Encryption

November 2021

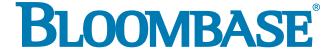

## **Executive Summary**

Thales CipherTrust has been validated by Bloombase InteropLab to run with Bloombase StoreSafe Intelligent Storage Firewall. This document describes the steps carried out to integrate Thales CipherTrust with Bloombase StoreSafe software appliance on VMware ESXi to deliver high bandwidth transparent storage encryption for mission critical applications. Client host system Microsoft Windows 11 has been tested with Thales CipherTrust and Bloombase StoreSafe data-at-rest encryption solution to secure Microsoft Storage Server 2022 storage backend.

Bloombase Interoperability Program P2 © 2021 Bloombase, Inc.

Information in this document, including URL and other Internet Web site references, is subject to change without notice. Unless otherwise noted, the example companies, organizations, products, people and events depicted herein are fictitious and no association with any real company, organization, product, person or event is intended or should be inferred. Complying with all applicable copyright laws is the responsibility of the user. Without limiting the rights under copyright, no part of this document may be reproduced, stored in or introduced into a retrieval system, or transmitted in any form or by any means (electronic, mechanical, photocopying, recording, or otherwise), or for any purpose, without the express written permission of Bloombase,

Bloombase, Inc. may have patents, patent applications, trademarks, copyrights, or other intellectual property rights covering subject matter in this document. Except as expressly provided in any written license agreement from Bloombase, Inc, the furnishing of this document does not give you any license to these patents, trademarks, copyrights, or other intellectual property.

This document is the property of Bloombase, Inc. No exploitation or transfer of any information contained herein is permitted in the absence of an agreement with Bloombase, Inc, and neither the document nor any such information may be released without the written consent of Bloombase, Inc.

© 2021 Bloombase, Inc.

 $Bloombase, Keyparc, Spitfire, Store Safe\ are\ either\ registered\ trademarks\ or\ trademarks\ of\ Bloombase\ in\ the\ United\ States\ and/or\ other\ countries.$ 

Thales CipherTrust is trademark of Thales and/or its affiliated companies.

The names of actual companies and products mentioned herein may be the trademarks of their respective owners.

Document No.: BLBS-TN - Bloombase StoreSafe Thales CipherTrust Integration Guide - USLET-EN-Ro.92

Bloombase Interoperability Program P3 © 2021 Bloombase, Inc.

# **Table of Contents**

| Table of Contents                                           | 3        |
|-------------------------------------------------------------|----------|
| Purpose and Scope                                           | 5        |
| Assumptions                                                 | 6        |
| Infrastructure                                              | 7        |
| Setup                                                       | 7        |
| Key Management                                              | 9        |
| Storage Encryption                                          | 9        |
| Storage System                                              | 9        |
| Application Client                                          | 9        |
| Configuration Overview                                      | 10       |
| Thales CipherTrust                                          | 10       |
| Thales CipherTrust Configurations                           | 10       |
| Thales CipherTrust Client Enrollment                        | 12       |
| Microsoft Storage Server on Microsoft Windows Server 2022   | 15       |
| SMB Services Configuration                                  | 15       |
| NFS Services Configuration                                  | 17       |
| iSCSI Services Configuration                                | 19       |
| Bloombase StoreSafe Intelligent Storage Firewall            | 19       |
| Thales CipherTrust and Bloombase StoreSafe Integration      | 20       |
| Encryption Key Provisioning Data-at-Rest Encryption for SMB | 22       |
| Data-at-Rest Encryption for NFS                             | 24<br>28 |
| Data-at-Rest Encryption for iSCSI                           | 32       |
| Use Cases                                                   | 37       |
| Data-at-Rest Encryption for SMB                             | 37       |
| Data-at-Rest Encryption for NFS                             | 40       |
| Data-at-Rest Encryption for iSCSI                           | 45       |
| Conclusion                                                  | 52       |
| Disclaimer                                                  | 54       |
| Acknowledgement                                             | 55       |
| Reference                                                   | 56       |

# **Purpose and Scope**

This document describes the steps necessary to integrate Thales CipherTrust with Bloombase StoreSafe to deliver agentless, transparent encryption security of traditional storage systems and next-generation storage services for mission-critical applications. Specifically, we cover the following topics:

- Install and configure Bloombase StoreSafe software appliance
- Integrate Bloombase StoreSafe with Thales CipherTrust
- Integrate application components Microsoft Windows 11 client host system and Microsoft Storage Server 2022 with Bloombase StoreSafe and Thales CipherTrust to demonstrate how high-bandwidth, agentless, application-transparent data encryption could be achieved for multiple network storage protocols namely SMB, NFS and iSCSI

# **Assumptions**

This document describes the integration of Thales CipherTrust with Bloombase StoreSafe. It is assumed that you are familiar with operation of Thales CipherTrust, storage systems, and major operating systems including Linux, Microsoft Windows, IBM AIX, HP-UX and Oracle Sun Solaris. It is also assumed that you possess basic UNIX administration skills. The examples provided may require modifications before they are run under your version of operating system.

As Thales CipherTrust is third party option to Bloombase StoreSafe data at-rest encryption security solution, you are recommended to refer to installation and configuration guides of specific model of Thales CipherTrust for your actual use cases. We assume you have basic knowledge of storage networking and information cryptography. For specific technical product information of Bloombase StoreSafe, please refer to our website at <a href="https://www.bloombase.com">https://www.bloombase.com</a> and Bloombase SupPortal <a href="https://supportal.bloombase.com">https://supportal.bloombase.com</a>.

Bloombase Interoperability Program P7 © 2021 Bloombase, Inc.

# Infrastructure

# Setup

The integration discussed in this guide is based on the system block diagram below:

Write and Encrypt

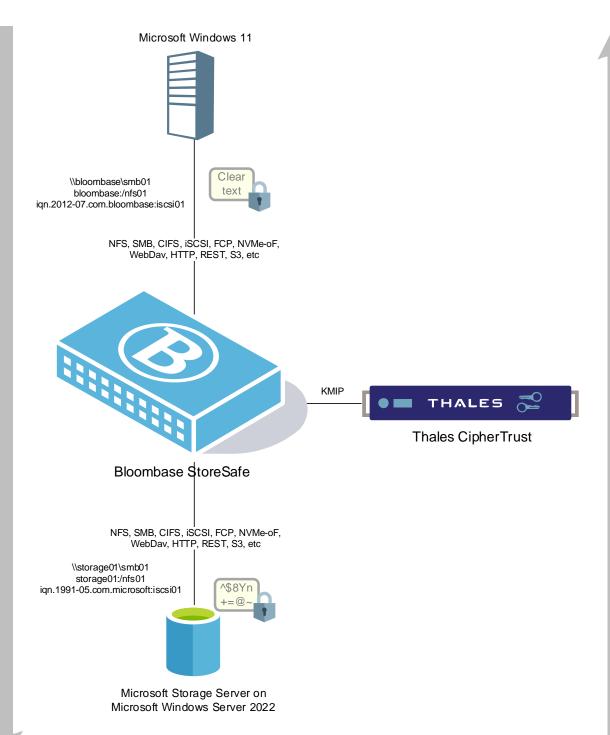

| Key Manager Thales CipherTrust 2.2.0.5508 |  |
|-------------------------------------------|--|
|-------------------------------------------|--|

# **Storage Encryption**

| Storage Encryption | Bloombase StoreSafe Intelligent Storage Firewall Software Appliance v3.4.8.4-EA2 |
|--------------------|----------------------------------------------------------------------------------|
| Server             | VMware Virtual Machine (VM) on VMware ESXi 6.5                                   |
| Processor          | 4 x Virtual CPU (vCPU)                                                           |
| Memory             | 8 GB                                                                             |

## **Storage System**

| Storage System Microsoft Storage Server on Microsoft Windows Server 2022 on VMware ESXi 6.5 |  |
|---------------------------------------------------------------------------------------------|--|
|---------------------------------------------------------------------------------------------|--|

# **Application Client**

| Client Host | Microsoft Windows 11 on VMware ESXi 6.5 |
|-------------|-----------------------------------------|
|-------------|-----------------------------------------|

# **Configuration Overview**

## Thales CipherTrust

Thales CipherTrust Data Security Platform is an integrated suite of data-centric security products and solutions that unify data discovery, protection and control in one platform. Thales CipherTrust manages the encryption cryptographic keys themselves that must be secured, managed and controlled by the organization.

The Thales CipherTrust provides central management and secure storage of encryption keys, including those generated by Bloombase StoreSafe products, and cloud vendors. It provides intuitive web-based console, and APIs for managing of encryption keys.

The KMIP services provided by Thales CipherTrust are used by Bloombase StoreSafe for encryption protection of data-at-rest use

## Thales CipherTrust Configurations

Assume Thales CipherTrust is installed and configured as a network attached appliance with IP address

Bloombase Interoperability Program P11 © 2021 Bloombase, Inc.

Thales CipherTrust can be managed remotely via web-based management console at URL

https://192.168.12.198

| THALES                                                 |                                                                                       |
|--------------------------------------------------------|---------------------------------------------------------------------------------------|
| Username admin  Password  password  Log In             |                                                                                       |
| By clicking Log In, you are accepting <u>this EULA</u> | CipherTrust Manager version 2.2.0.5508  API & CLI Documentation Product Documentation |

Once logged in, the dashboard of the Thales CipherTrust is shown.

Bloombase Interoperability Program P12 © 2021 Bloombase, Inc.

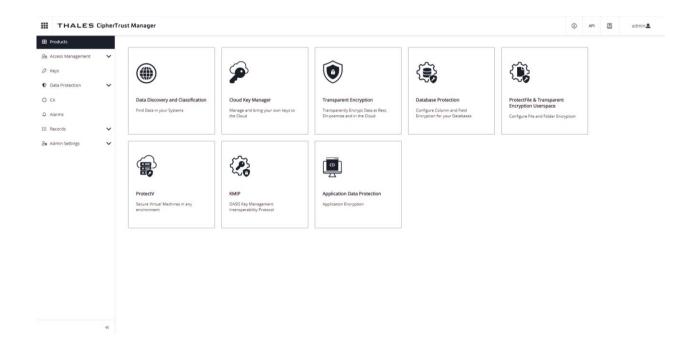

## Thales CipherTrust Client Enrollment

To authenticate the communication between Thales CipherTrust and Bloombase StoreSafe, signed certificates need to be created and stored in the Thales CipherTrust and the Bloombase StoreSafe. In the Thales CipherTrust, this can be configured as follows.

Enable the KMIP feature, with the network port and any other configuration.

Also, make sure a user account is created for the client.

Provision the authorized client which key management services are to be delivered, in this case, the Bloombase StoreSafe server instance namely bloombase01 by navigating to KMIP > Client Profile > Add Profile

Bloombase Interoperability Program P13 © 2021 Bloombase, Inc.

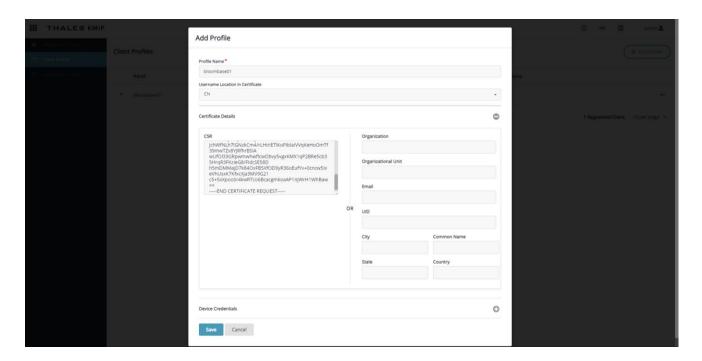

You may upload a CSR created by Bloombase StoreSafe, or create your own. Ensure the certificate CN matches the username.

Create a registration token for the client profile by navigating to KMIP > Registration Token > New Registration Token.

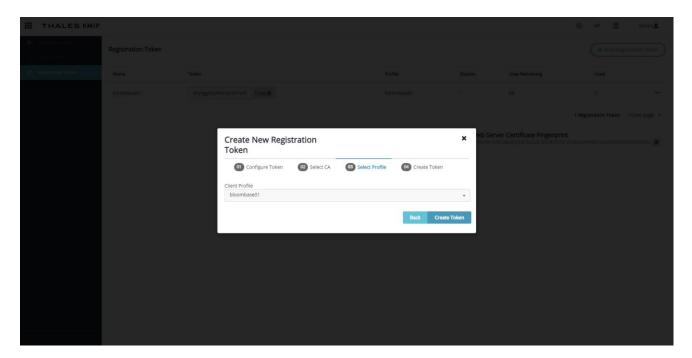

Copy the registration token and finish the client setup by navigating to KMIP > Registered Clients > Add Client. The KMIP client certificate is generated and imported to Thales CipherTrust host configuration. Download the Certificate to upload to Bloombase StoreSafe client configuration.

Bloombase Interoperability Program P14 © 2021 Bloombase, Inc.

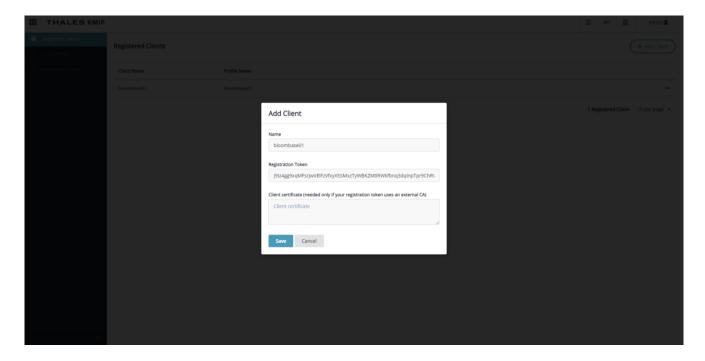

Also, download the Thales CipherTrust CA certificate which will be needed for the Bloombase StoreSafe

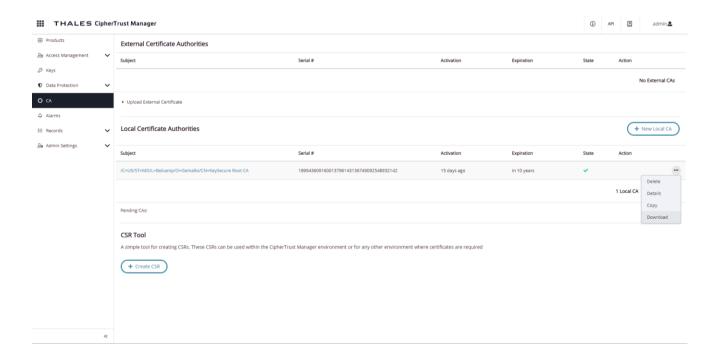

# Microsoft Storage Server on Microsoft Windows Server 2022

Microsoft Storage Server on Microsoft Windows Server 2022 running on VMware ESXi is used in this interoperability test which is able to provide storage services over network storage protocols including NVMe-oF, FCP, iSCSI, NFS, SMB, CIFS, REST, etc.

Microsoft Windows Server 2022 is deployed as a virtual appliance (VA) on VMware ESXi.

## **SMB Services Configuration**

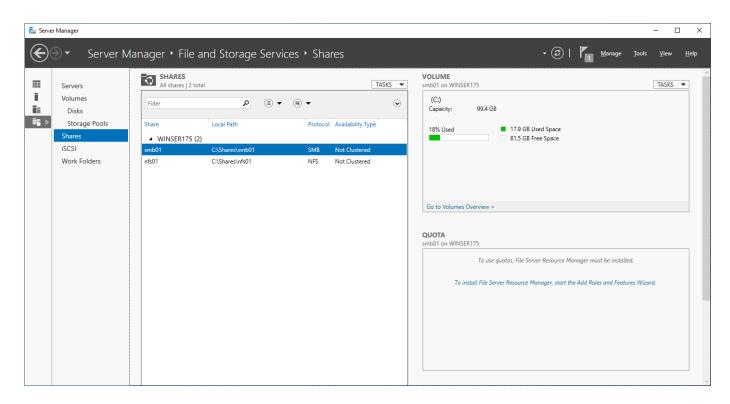

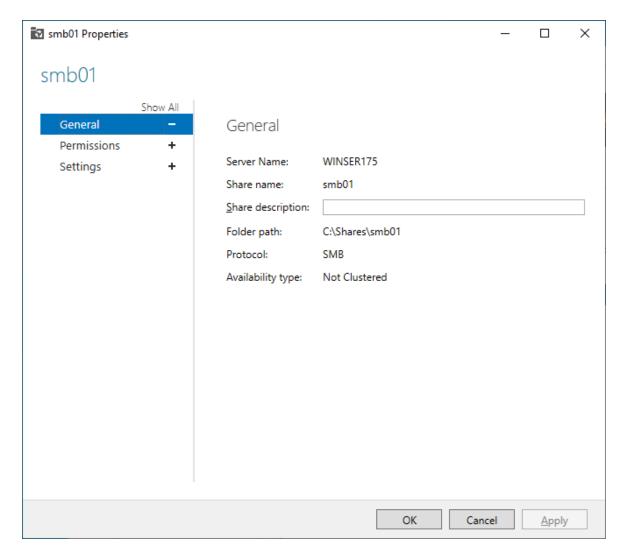

Microsoft Windows Server 2022 File Management is configured to provide the SMB share backend storage to client system users.

Bloombase Interoperability Program P17 © 2021 Bloombase, Inc.

## **NFS Services Configuration**

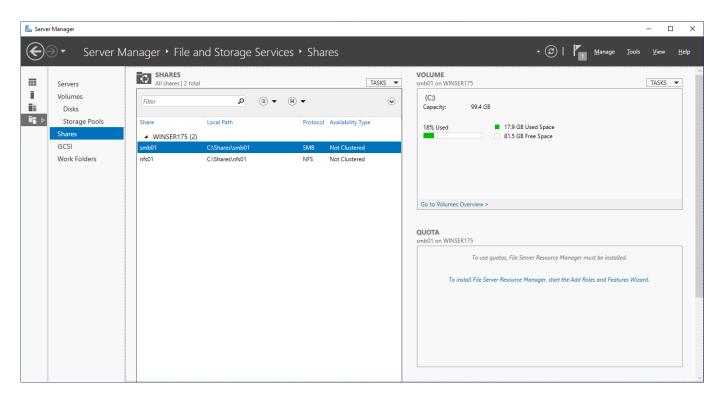

Bloombase Interoperability Program P18 © 2021 Bloombase, Inc.

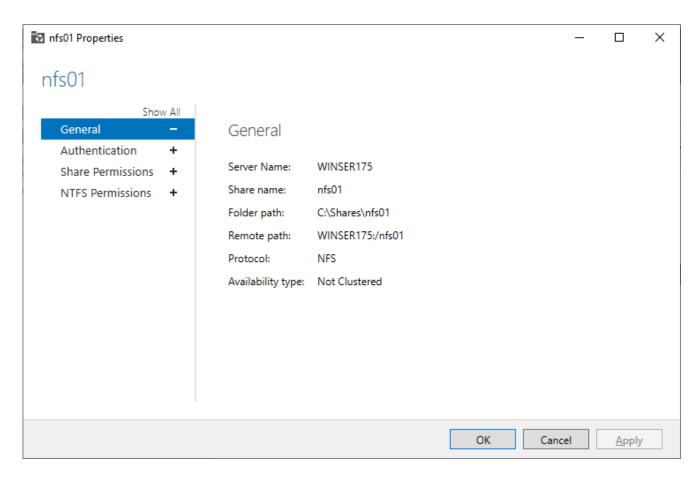

NFS storage service is provisioned on Microsoft Windows Server 2022 to be used in this integration testing.

Bloombase Interoperability Program P19 © 2021 Bloombase, Inc.

## **iSCSI Services Configuration**

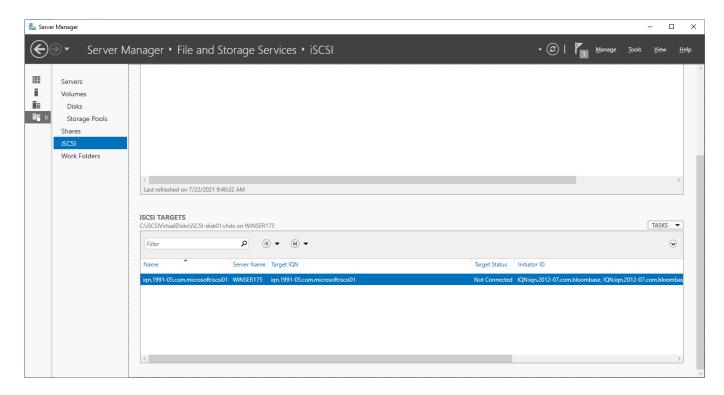

iSCSI storage service is also provisioned on Microsoft Windows Server 2022 to be used in this integration testing.

## Bloombase StoreSafe Intelligent Storage Firewall

Bloombase StoreSafe delivers unified data at-rest encryption security of files, block devices, objects, sequential storages, etc. In this interoperability test, both file-based and block-based encryption security services are validated against Bloombase StoreSafe with keys managed at Thales CipherTrust.

Bloombase StoreSafe Intelligent Storage Firewall software appliance is deployed as a virtual appliance (VA).

Bloombase Interoperability Program P20 © 2021 Bloombase, Inc.

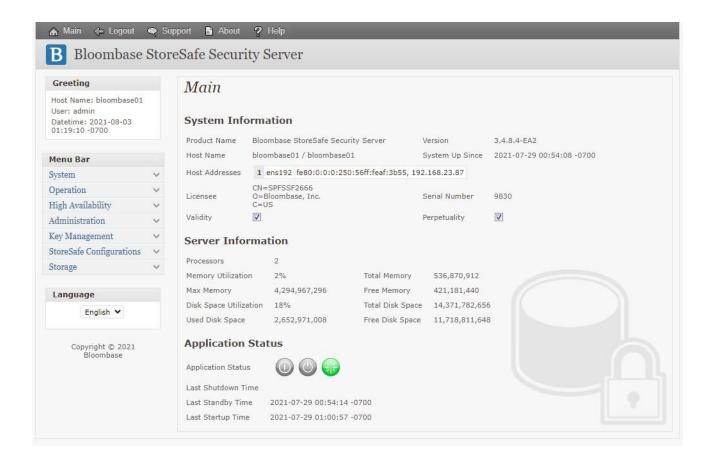

## Thales CipherTrust and Bloombase StoreSafe Integration

Bloombase supports Thales CipherTrust out of the box due to the fact that both products support OASIS Key Management Interoperability Protocol (KMIP).

First of all, set up the trust with Thales CipherTrust at Bloombase StoreSafe web management console. Import the signed X.509 key pair as "Client Keystore" and the certificate of the local root CA on Thales CipherTrust as "Trust Certificate".

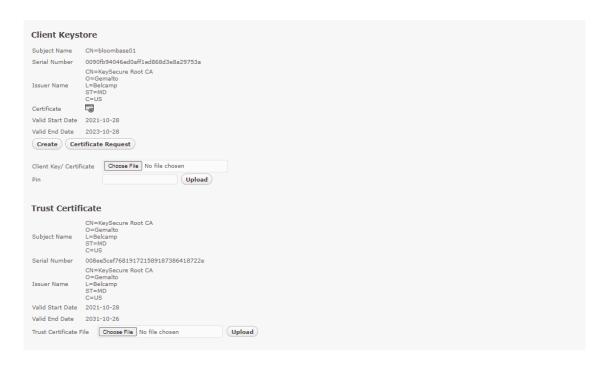

#### X.509 key pair

CN=bloombase01

is generated and signed by the root CA in the Thales CipherTrust, and assigned as the client authentication key pair for Bloombase StoreSafe.

To enable the built-in Bloombase KeyCastle to utilize keys managed in the network attached Thales CipherTrust, the KMIP service configuration at Bloombase web management console has to be set up. This is done by clicking "OASIS KMIP Key Manager" under "Key Management".

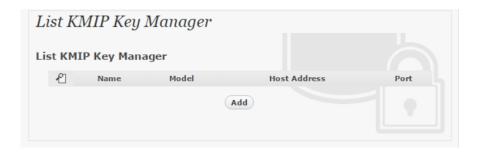

Input a name for the Thales CipherTrust instance, in this case

ciphertrust

and select Model as

Thales CipherTrust

Input also the host address and port to establish connection to the Thales CipherTrust KMIP service.

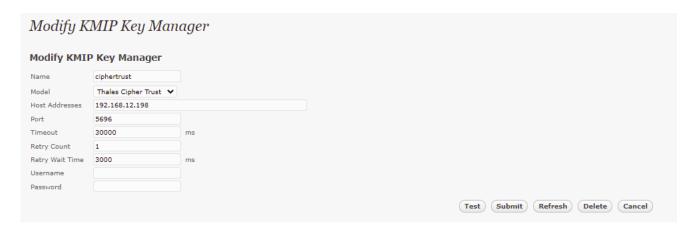

Click 'Submit' to commit the configuration. If the certificates are setup properly, "test results" of the KMIP Key Manager would return "Success".

## **Encryption Key Provisioning**

To generate key in the connected Thales CipherTrust, select Key Source Type as

OASIS KMIP Key Manager

and the assigned key manager label, in this case

ciphertrust

Select "Add Key" and "Generate" to create a new key on the Thales CipherTrust key manager.

Bloombase Interoperability Program P23 © 2021 Bloombase, Inc.

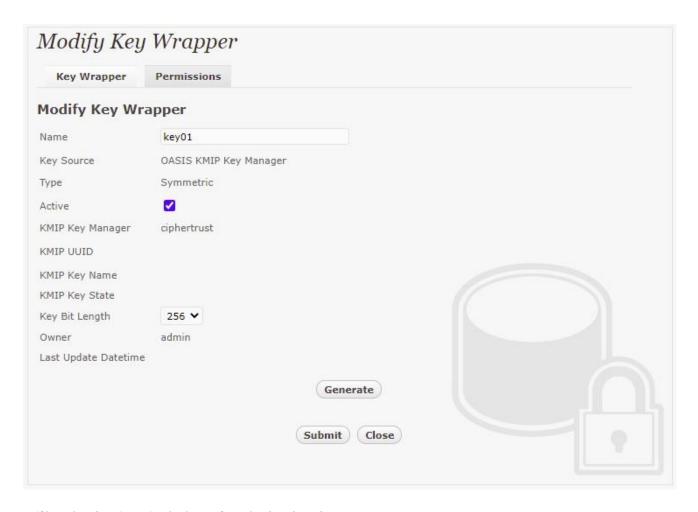

Or if key already exists, simply choose from the dropdown box.

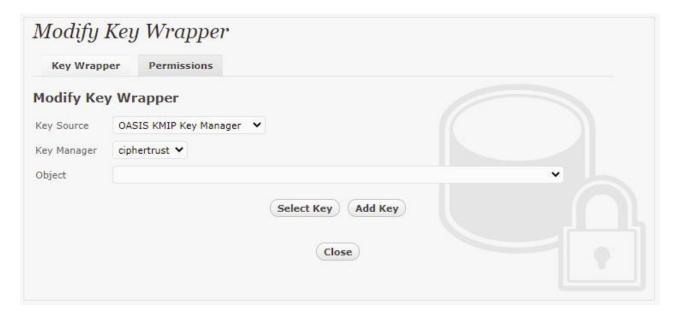

Bloombase Interoperability Program P24

Ensure you import a key from the Thales CipherTrust key manager before you submit the key wrapper.

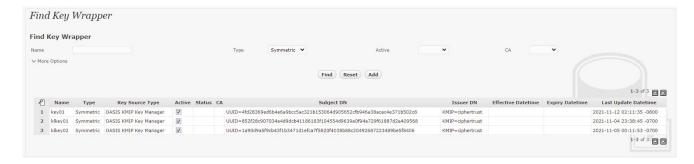

Double check at the Thales CipherTrust management console to ensure that the new key can be found on the attached Thales CipherTrust key manager.

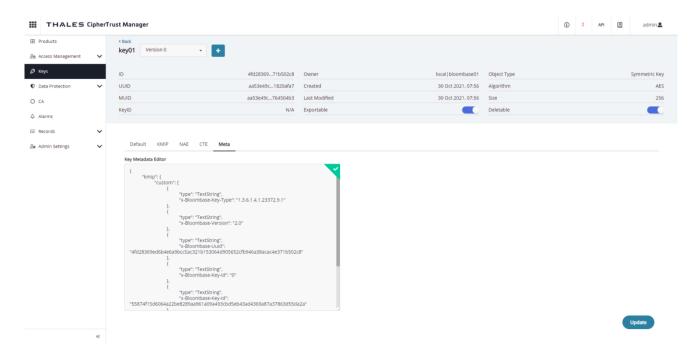

## **Data-at-Rest Encryption for SMB**

Physical storage namely

smb01

is configured to be secured by Bloombase StoreSafe using encryption.

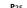

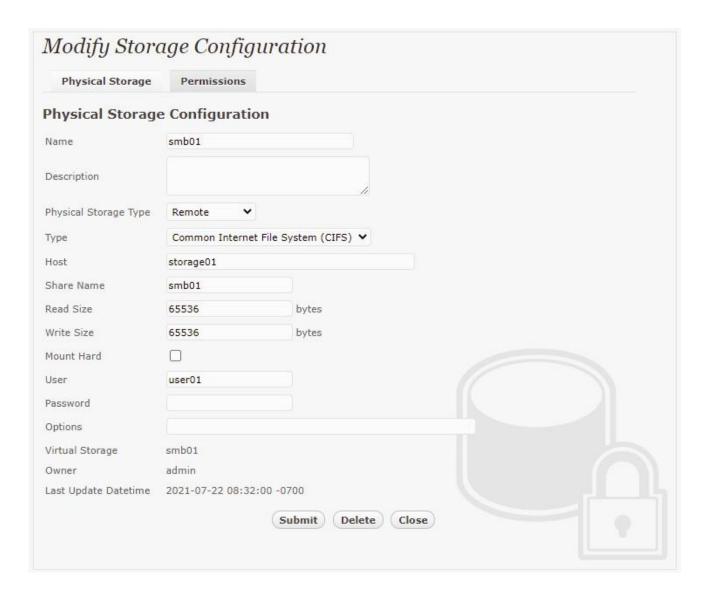

#### Virtual storage namely

smb01

of type

File

is created to virtualize physical storage

smb01

for application transparent encryption protection over network file protocols including CIFS.

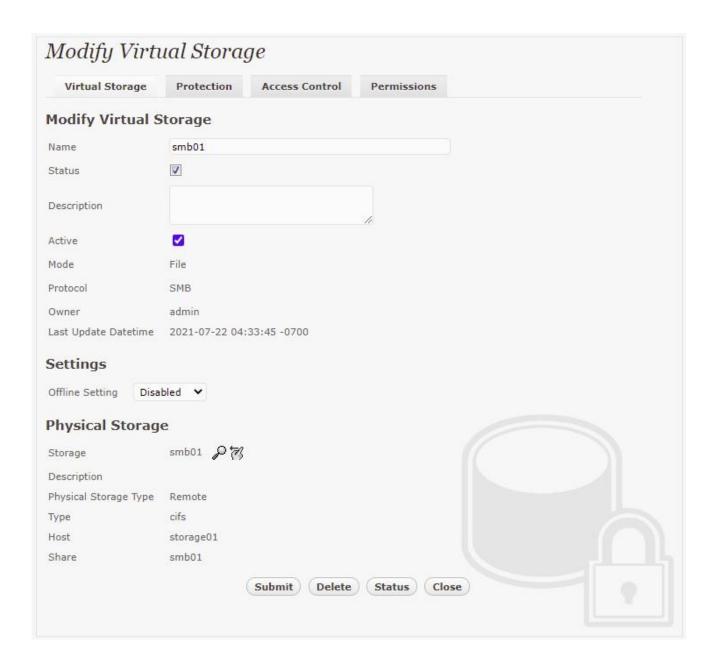

Protection type is specified as

Privacy

and secure the Microsoft Storage Server storage backend using

AES 256-bit

encryption and encryption key

key01

managed at Thales CipherTrust.

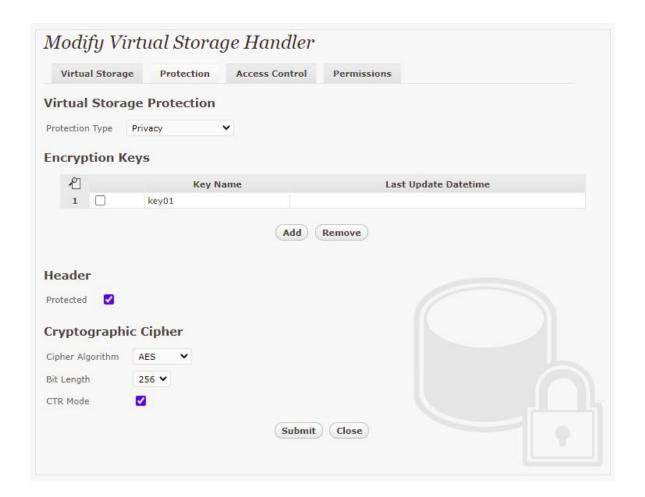

SMB/CIFS storage protocol relies mainly on user-password authentication for access control. In this test, the Bloombase StoreSafe secure storage resource

smb01

is provisioned for user

user01

with Microsoft Active Directory integration for user-password authentication and single sign-on.

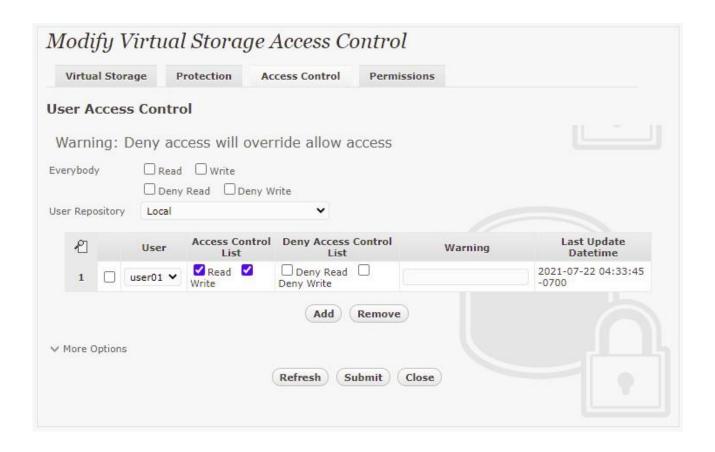

## **Data-at-Rest Encryption for NFS**

Physical storage namely

nfs01

is configured to be secured by Bloombase StoreSafe using encryption.

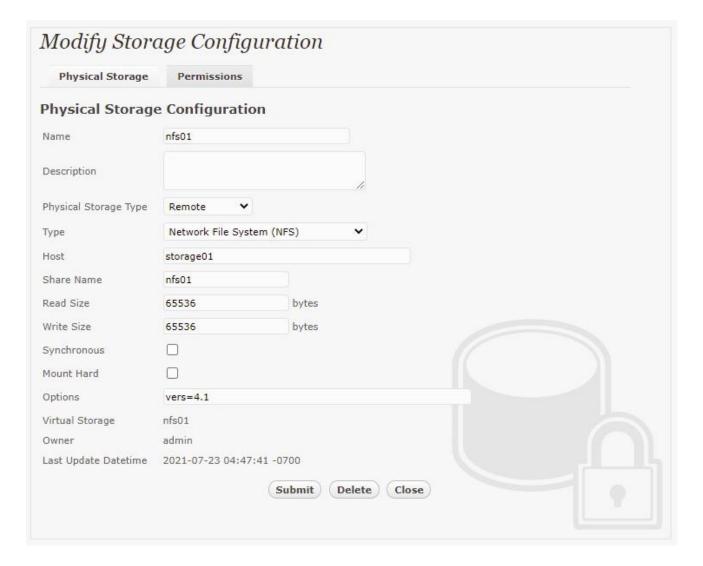

### Virtual storage namely

nfs01

of type

File

is created to virtualize physical storage

nfs01

for application transparent encryption protection over network file protocols including NFS.

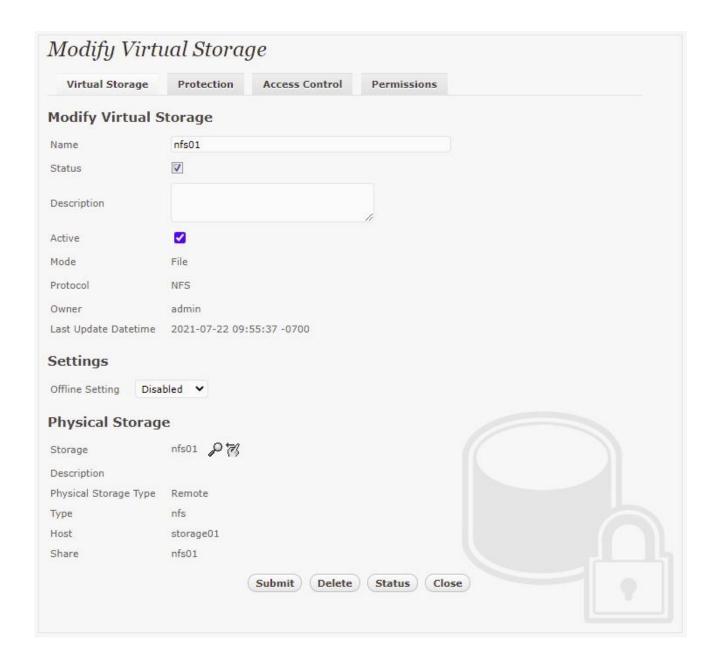

Protection type is specified as

Privacy

and secure the Microsoft Storage Server storage backend using

AES 256-bit

encryption and encryption key

key01

managed at Thales CipherTrust.

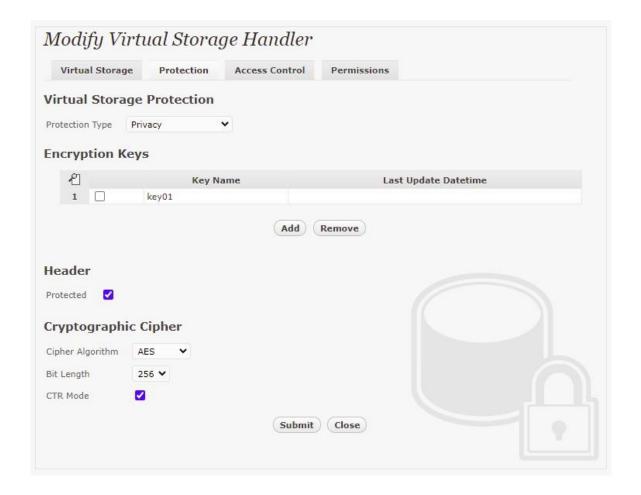

NFS storage protocol relies mainly on UID/GID and networking for access control. In this test, the Bloombase StoreSafe secure storage resource

nfs01

is provisioned for client IP

192.168.12.242

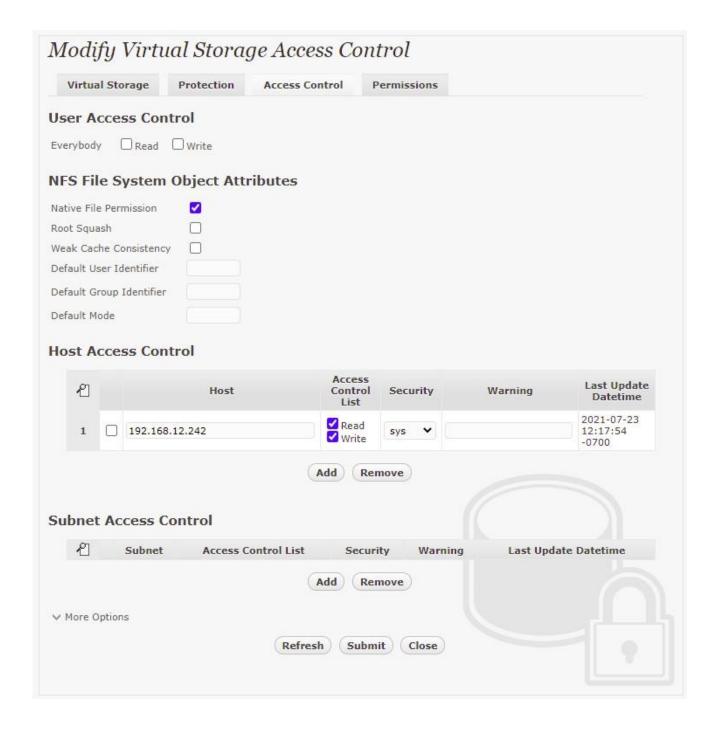

## **Data-at-Rest Encryption for iSCSI**

Physical storage namely

is configured to be secured by Bloombase StoreSafe using encryption.

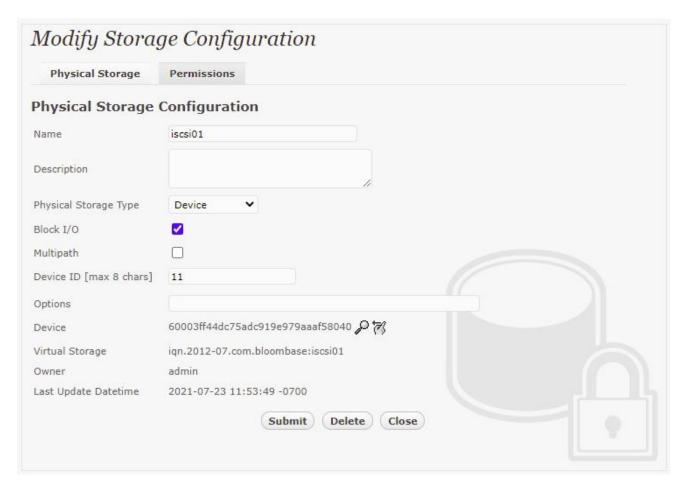

## Virtual storage namely

iqn.2012-07.com.bloombase:iscsi01

of type

iscsī

is created to virtualize physical storage

iscsi01

for application transparent encryption protection over network file protocols including iSCSI.

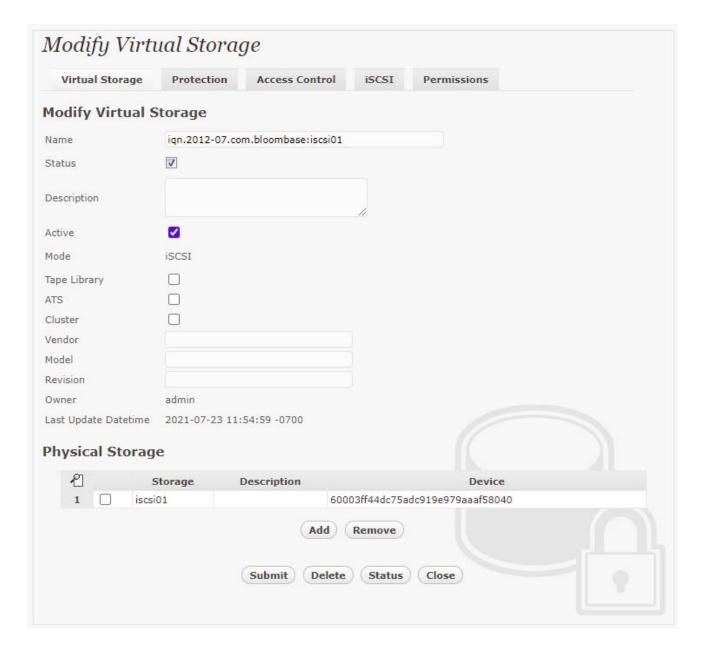

Protection type is specified as

Privacy

and secure the Microsoft Storage Server storage backend using

AES XTS 256-bit

encryption and encryption key

key01

managed at Thales CipherTrust.

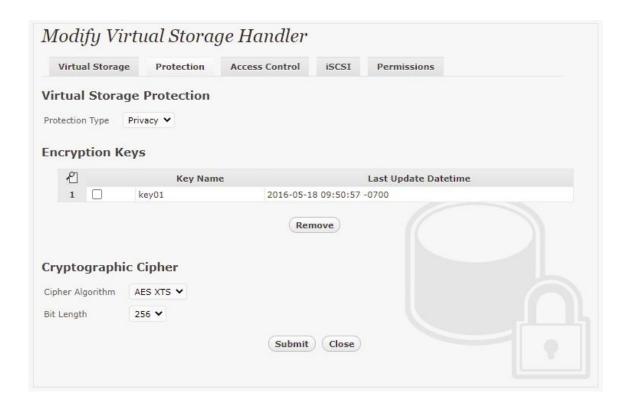

iSCSI storage protocol relies mainly on CHAP, IQN, and networking for access control. In this test, the Bloombase StoreSafe secure storage resource

iqn.2012-07.com.bloombase:iscsi01

is provisioned for initiator

iqn.1991-05.com.microsoft:windows11

Bloombase Interoperability Program P<sub>3</sub>6

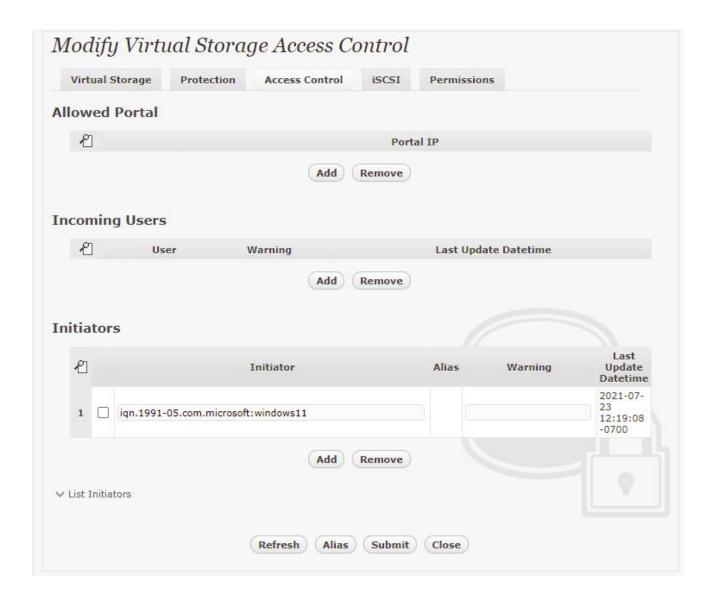

Bloombase Interoperability Program P<sub>37</sub> © 2021 Bloombase, Inc.

# **Use Cases**

# **Data-at-Rest Encryption for SMB**

SMB shares are an example from the many protocols Bloombase StoreSafe supports for encryption. A share from a Windows Server 2022 system that is accessible by domain users is created to act as backend storage. Bloombase StoreSafe creates a virtual encrypted share on its own hostname path that is accessed from a client software system.

Bloombase Interoperability Program P<sub>3</sub>8

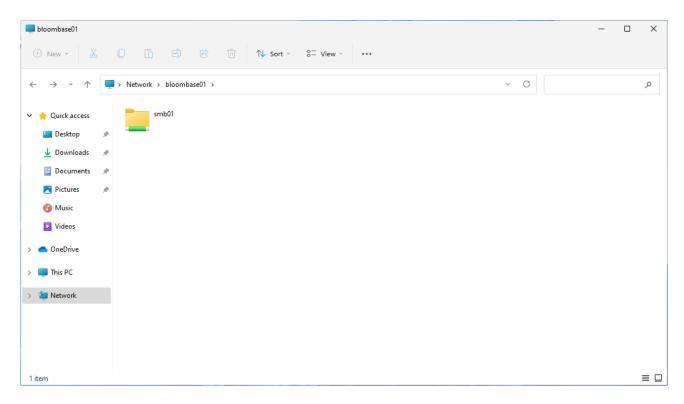

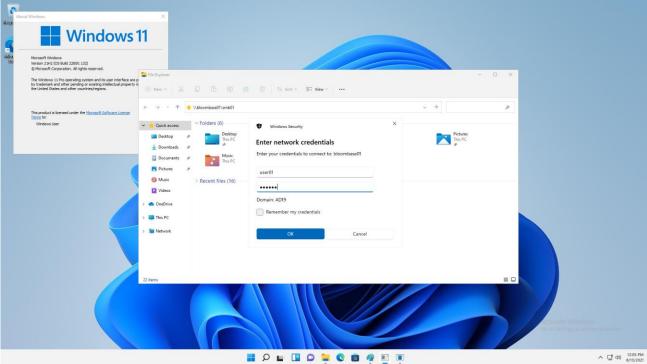

Windows 11 clients can use the included network share on file manager to access the SMB share. Data owners can alternatively use the Net Use command to specify additional mounting options.

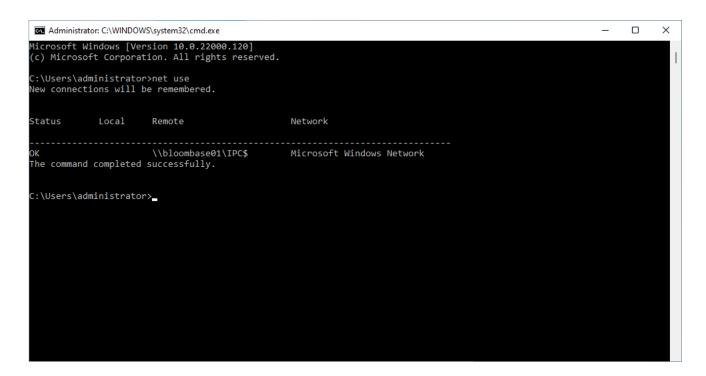

On the demo virtual encrypted SMB share, a sample plaintext file is created by the client and saved. The file is transparently encrypted by the Bloombase StoreSafe encryption engine and stored on the Windows Server 2022 backend share.

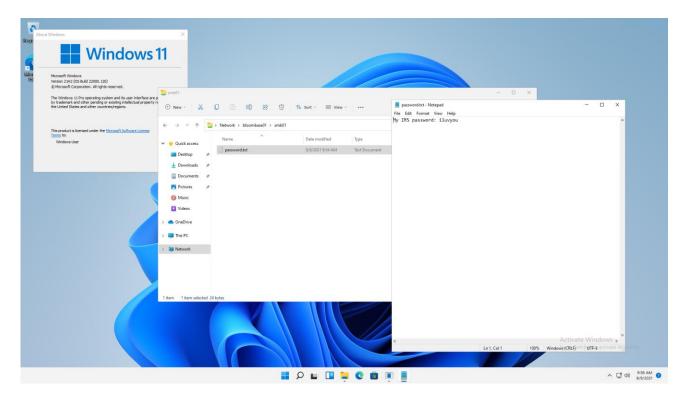

If the application data is attempted to be accessed directly on the backend without going through the Bloombase StoreSafe encryption engine, only ciphertext can be read as expected.

Bloombase Interoperability Program P40 © 2021 Bloombase, Inc.

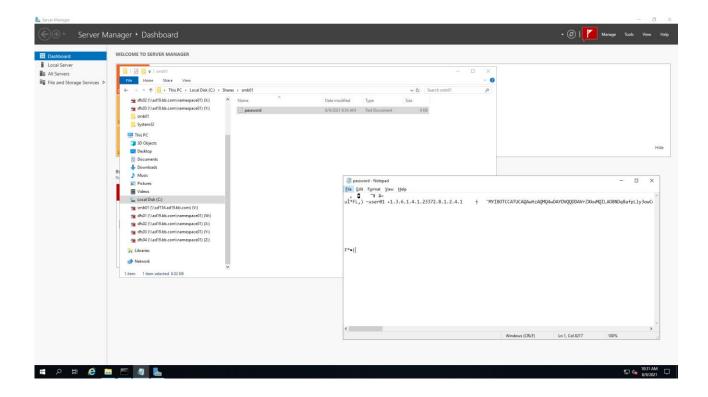

# **Data-at-Rest Encryption for NFS**

NFS shares are an example from the many protocols Bloombase StoreSafe supports for encryption. A share from a Windows Server 2022 system that is accessible by configure clients is created to act as backend storage. Bloombase StoreSafe creates a virtual encrypted share on its own hostname path that is accessed from a client software system.

Bloombase Interoperability Program P<sub>41</sub>

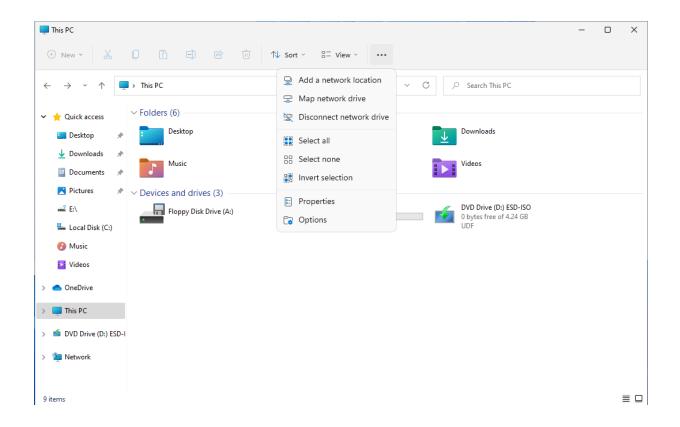

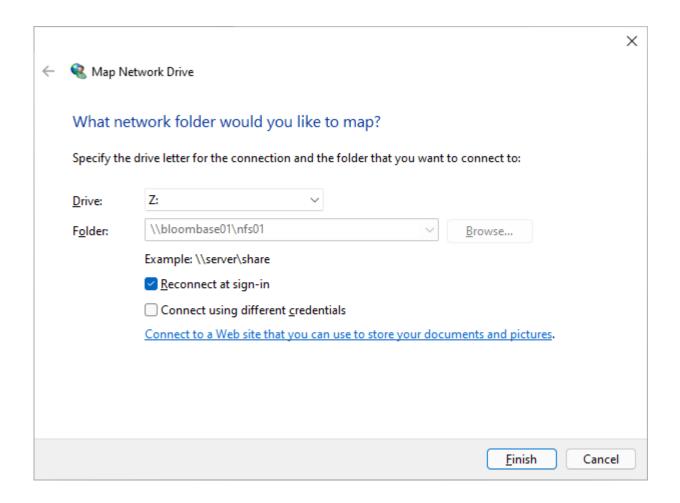

Windows 11 clients can use the included map network drive option to add the NFS share with a drive letter. Data owners can alternatively use the mount command to specify additional mounting options.

 ${\color{red}\textbf{Bloombase Interoperability Program}} \qquad {\color{red}\textbf{P}_{43}} \qquad \qquad {\color{gray}\textbf{@ 2021 Bloombase, Inc.}}$ 

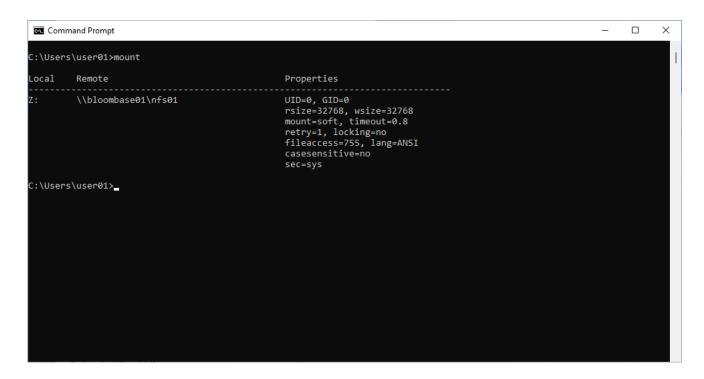

On the demo virtual encrypted NFS share, a sample plaintext file is created by the client and saved. The file is transparently encrypted by the Bloombase StoreSafe encryption engine and stored on the Windows Server 2022 backend share.

Bloombase Interoperability Program P44 © 2021 Bloombase, Inc.

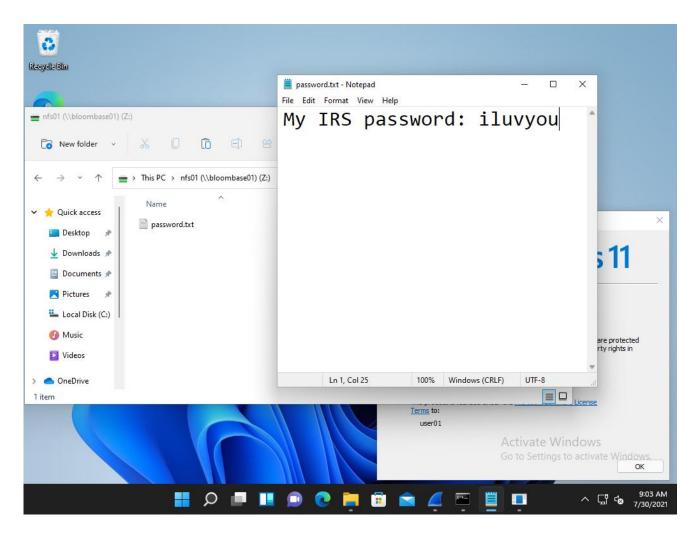

If the application data is attempted to be accessed directly on the backend without going through the Bloombase StoreSafe encryption engine, only ciphertext can be read as expected.

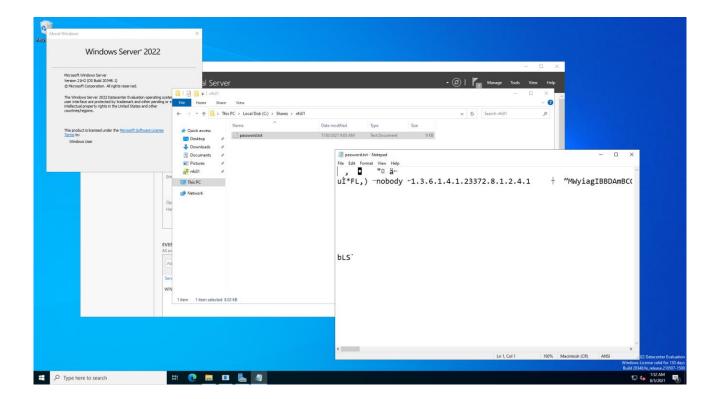

### **Data-at-Rest Encryption for iSCSI**

iSCSI targets are an example from the many protocols Bloombase StoreSafe supports for encryption. A target from a Windows Server 2022 system that is accessible by configure clients is created to act as backend storage. Bloombase StoreSafe creates a virtual encrypted share on its own hostname path that is accessed from a client software system.

Bloombase Interoperability Program P46 © 2021 Bloombase, Inc.

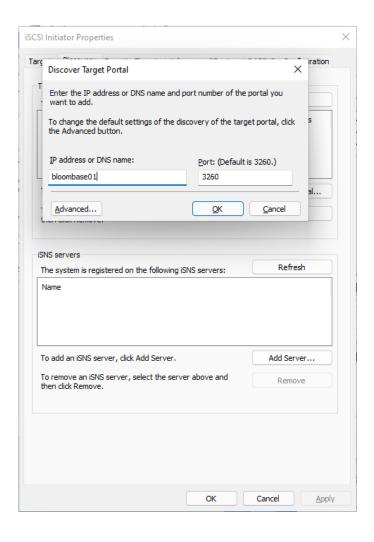

Bloombase Interoperability Program P47 © 2021 Bloombase, Inc.

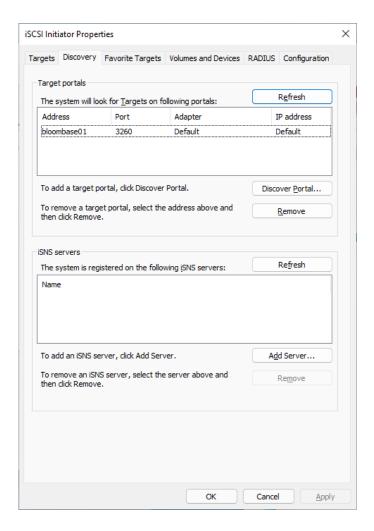

Windows 11 clients can attach the virtual encrypted share with the default iSCSI initiator tool. Add the hostname and port to the discover tab, then connect to the Bloombase StoreSafe target. To access the iSCSI disk, make sure the client IQN is be added the Bloombase StoreSafe configuration. The disk will be mounted to the system and it can be formatted with a filesystem.

Bloombase Interoperability Program P48 © 2021 Bloombase, Inc.

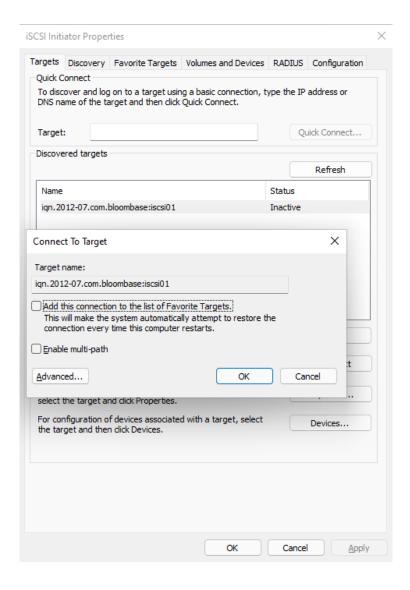

Bloombase Interoperability Program P49 © 2021 Bloombase, Inc.

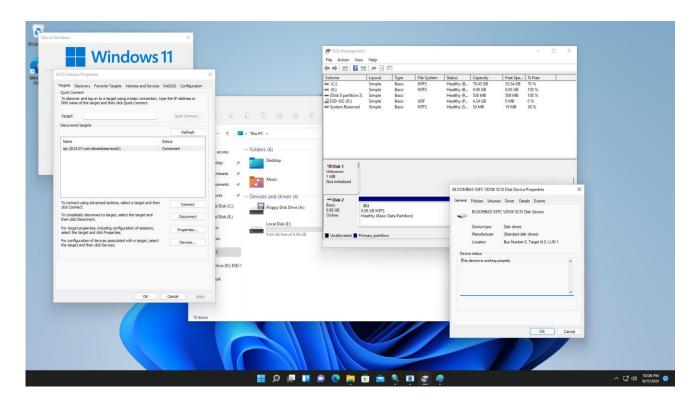

On the demo virtual encrypted iSCSI target, a sample plaintext file is created by the client and saved. The file is transparently encrypted by the Bloombase StoreSafe encryption engine and stored on the Windows Server 2022 backend target.

 ${\color{red}\textbf{Bloombase Interoperability Program}} \quad {\color{red}\textbf{P}_{50}}$ 

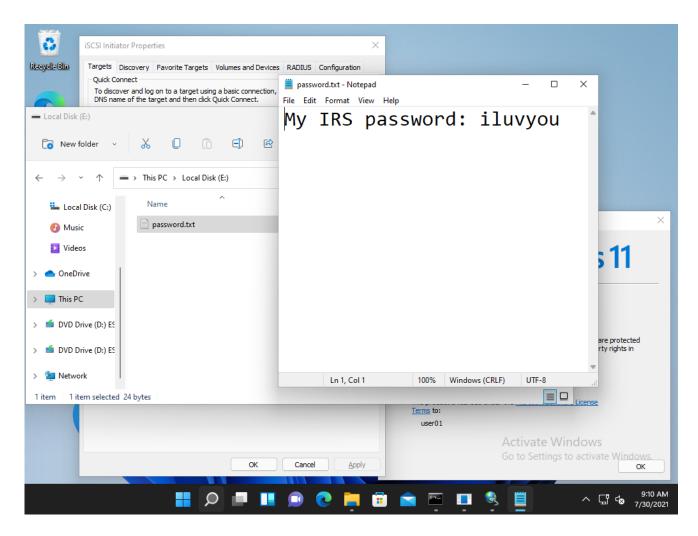

If the application data is attempted to be accessed directly on the backend without going through the Bloombase StoreSafe encryption engine, only ciphertext can be read as expected.

```
Х
 Administrator: Command Prompt
:\Users\administrator.AD19\Downloads>hexdump.exe \iSCSIVirtualDisks\iSCSI-disk01.vhdx
00000000: 76 68 64 78 66 69 6C 65 - 4D 00 69 00 63 00 72 00 |vhdxfileM i c r
00000010: 6F 00 73 00 6F 00 66 00 - 74 00 20 00 57 00 69 00
00000020: 6E 00 64 00 6F 00 77 00 - 73 00 20 00 31 00 30 00 000000030: 2E 00 30 00 2E 00 32 00 - 30 00 33 00 34 00 38 00
                                                           ndows
                                                            .0.20348
00000040: 2E 00 30 00 00 00 00 - 00 00 00 00 00 00 00 00
                                                              0
00010000: 68 65 61 64 2A 71 DB FD - 0C 00 00 00 00 00 00 00 |head*q
00010010: 41 5E F1 A0 04 CF 84 4A - AA 33 4E 98 5B 15 1C A8 00010020: E7 E7 62 3E 18 A0 5B 40 - 9D 0A F9 B6 F2 9F FD ED
                                                                   J 3N [
                                                                  [@
                                                                   Ηf
00010030: 3A E1 8B AB F1 CE FD 48 - A6 66 B3 85 27 CD 36 7E 00010040: 00 00 01 00 00 00 10 00 - 00 00 10 00 00 00 00 00
                                                                          6...
00020000: 68 65 61 64 5D ED 23 7F - 0D 00 00 00 00 00 00 00
                                                           |head] #
                                                                   J 3N [
00020010: 41 5E F1 A0 04 CF 84 4A - AA 33 4E 98 5B 15 1C A8
                                                            I Δ ^
00020020: E7 E7 62 3E 18 A0 5B 40 - 9D 0A F9 B6 F2 9F FD ED 00020030: 3A E1 8B AB F1 CE FD 48 - A6 66 B3 85 27 CD 36 7E
                                                                  [@
                                                                   йf
                                                                          6~
regi
                                                            fw -# B d ^
                                                              0
                                                                 G K W
```

```
×
  Administrator: Command Prompt
01418fe0: FB 9C 8E 09 AA 4D B0 B6 - CF BE 6B D5 D2 77 87 30
01418ff0: 43 93 80 6C 4A 79 19 F3 - A4 4F 35 E4 AE D0 E3 6E
                                                                                                                                                              w 0
                                                                                                                                                     05
01419000: 4F 30 96 7C 32 4A 3B F1 - 58 F3 B8 E4 63 05 B4 26
01419010: 50 8C 42 75 B6 B5 DA 9B - BE 57 3C 14 C6 C1 F1 DE
                                                                                                                                 |00 |2J; X
                                                                                                                                 P Bu
                                                                                                                                                      W<
01419020: 1D 67 64 87 B7 AC A9 07 - 1F 1E EF DB 78 37 7F 98
01419030: 2F 3B 4B 1C 8E 67 7C 37 - 1B 0B C5 7A 9C 87 E4 47
                                                                                                                                    gd
                                                                                                                                            g|7
$
                                                                                                                                  /;K
01419040: B0 E1 63 90 84 91 24 F5 - 8C 42 42 5F A1 8D B6 FF
01419050: 8F F2 3D 10 E1 33 5F EB - EC E3 44 E9 19 32 E4 7A
                                                                                                                                                     BB_
                                                                                                                                       = 3_
=cJG"q
01419060: FC DC 3D 63 4A 47 22 71 - D6 C4 F4 47 31 EE B2 2E 01419070: 95 93 FF 79 A1 8F 16 AD - 65 B1 A8 FB 81 D1 7A C2 01419080: 7E 79 83 AD F9 91 49 34 - 78 C2 7C 38 A2 27 8F B7 01419090: 62 77 72 97 DA 1B 58 92 - E8 90 A5 54 69 73 32 A8 01419080: 5E 45 35 02 EC 83 A0 86 - 93 F3 47 08 00 23 A6 F7 01419080: EA F3 8C 4F 97 FA F3 18 - 39 EC A3 1A 7D 90 C5 C8 1419080: B4 C5 15 03 P1 56 35 23 16 D 97 F3 00 A2 C8
                                                                                                                                                I4x |8
                                                                                                                                                          Tis2
                                                                                                                                                           #
}
P
                                                                                                                                  ^F5
                                                                                                                                                   q
014190c0: B4 CE 1E 93 D1 E6 3F 82 - 1C 5D 05 D7 50 9A 2C 9B
014190d0: 6F F8 4F 59 3E 36 82 9B - 14 6D A3 D7 7A 33 92 91
                                                                                                                                  0 0Y>6
014190e0: 1D 63 8D 22 10 07 3B E9 - F6 72 1D 43 C2 47 5E 0D
014190f0: 77 3F E2 CA 65 BB C6 47 - 43 76 E7 EB 69 77 16 C2
01419100: 66 30 1E 2D BD 3D FB A6 - 22 5B 19 5E D4 42 E1 F2
                                                                                                                                  и; е
и е
                                                                                                                                                     r C G^
                                                                                                                                                GCv iw
                                                                                                                                  f0 - =
01419110: BD FC 54 CB A1 04 0B 21 - 81 35 7C 93 33 8E B4 7F
01419120: 0D E5 5F 59 2C 93 99 3E - B2 42 C4 21 2B 29 2B 56
                                                                                                                                                     ŠI 3
                                                                                                                                                 > B !+)+V
01419120: 00 E5 SF 59 2C 93 99 3E - 82 42 C4 21 28 29 28 30 | ___,
01419130: C7 CB CD AC 14 81 48 C7 - 4D 59 64 47 BD EB 32 09 | ___,
01419140: 39 35 48 BD 4A 59 DF 4C - 83 C9 22 F4 F5 1D DE A5 |95H JY
01419150: 26 35 95 61 E1 39 7C A1 - 68 4A 47 D2 EA 89 EC B5 |&5 a 9
01419160: 40 A9 C7 3C 57 70 17 96 - 92 E4 67 93 BD 8E 6C 20 |@ <Wp
                                                                                                                                              K MYdG
                                                                                                                                 95H JY L
                                                                                                                                 |&5 a 9| hJG
 C:\Users\administrator.AD19\Downloads>hexdump.exe \iSCSIVirtualDisks\iSCSI-disk01.vhdx | Findstr password
  :\Users\administrator.AD19\Downloads>_
```

#### Conclusion

In this integration guide, we have shown how to set up Bloombase StoreSafe Intelligent Storage Firewall with Thales CipherTrust to deliver on-the-fly encryption of multiple storage protocols including SMB, NFS and iSCSI. The end result is a high-bandwidth, application-transparent storage encryption solution with centralized key management that locks down sensitive crown-jewel data on disks and helps mitigate information exfiltration threats for mission-critical systems and data services.

As a summary,

#### Thales CipherTrust

has been integrated with Bloombase StoreSafe Intelligent Storage Firewall to deliver encryption security of Microsoft Storage Server on Microsoft Windows Server 2022 over SMB/CIFS, NFS and iSCSI network storage protocols for software applications running on Microsoft Windows Server 2022 and Windows 11.

| Bloombase Product                                   | Application Components          | Key Manager                     |
|-----------------------------------------------------|---------------------------------|---------------------------------|
| Bloombase StoreSafe<br>Intelligent Storage Firewall | Microsoft Storage Server        | • Thales CipherTrust 2.2.0.5508 |
|                                                     | • Microsoft Windows Server 2022 |                                 |
|                                                     | Microsoft Windows 11            |                                 |

# **Disclaimer**

The integration procedures described in this paper were conducted in the Bloombase InteropLab. Bloombase has not tested this configuration with all the combinations of hardware and software options available. There may be significant difference in your configuration that will change the procedures necessary to accomplish the objectives outlined in this paper. If you find that any of these procedures do not work in your environment, please contact us immediately.

# **Acknowledgement**

Bloombase InteropLab would like to thank Thales team for supporting the integration of Bloombase StoreSafe with Thales CipherTrust.

Bloombase Interoperability Program P56 © 2021 Bloombase, Inc.

# Reference

- 1. Bloombase StoreSafe Technical Specifications, <a href="https://www.bloombase.com/content/8936QA88">https://www.bloombase.com/content/8936QA88</a>
- 2. Bloombase StoreSafe Hardware Compatibility Matrix, <a href="https://www.bloombase.com/content/e8Gzz281">https://www.bloombase.com/content/e8Gzz281</a>
- $\textbf{3. Thales CipherTrust,} \, \underline{\text{https://cpl.thalesgroup.com/encryption/ciphertrust-manager}} \\$
- 4. OASIS KMIP, <a href="https://www.oasis-open.org/committees/tc">https://www.oasis-open.org/committees/tc</a> home.php?wg abbrev=kmip
- 5. Bloombase is a Thales Technology Partner, <a href="https://cpl.thalesgroup.com/partners/bloombase-inc">https://cpl.thalesgroup.com/partners/bloombase-inc</a>